## **Инструкция для студентов, обучающихся по онлайн программам по работе с выпускными квалификационными работами по образовательным программам высшего образования**

Выпускная квалификационная работа представляет собой выполненную обучающимся (несколькими обучающимися совместно) работу, демонстрирующую уровень подготовленности выпускника к самостоятельной профессиональной деятельности. Защита ВКР является обязательной частью Государственной итоговой аттестации (ГИА), если это предусмотрено образовательной программой.

К ГИА допускается обучающийся, не имеющий академической и финансовой задолженности и в полном объеме выполнивший учебный план или индивидуальный учебный план, если иное не установлено порядком проведения ГИА по соответствующим образовательным программам.

Не позднее, чем за 8 месяцев до начала ГЭК студенту направляется оповещение о необходимости выбора темы ВКР и выбора места прохождения преддипломной практики.

Каждый обучающийся самостоятельно выбирает тему ВКР, исходя из ее актуальности, научного или практического интереса, наличия достаточного фактического и статистического материала, оформляет заявление на выбор темы ВКР, и предоставляет его куратору. На выбор темы студенту отводится 2 недели после получения уведомления о необходимости выбрать тему ВКР. В случае, если студент не выберет тему, то факультет вправе самостоятельно назначить студенту тему ВКР.

Не позднее, чем за 6 месяцев до начала ГИА студенту утверждается тема ВКР и назначается научный руководитель. После назначения руководителя и утверждения темы ВКР обучающемуся приходит оповещение об утверждении темы, назначении руководителя ВКР и рецензента (для программ магистратуры и специалитета). Студент начинает взаимодействие с назначенным руководителем через личный кабинет в [https://lms.synergy.ru/:](https://lms.synergy.ru/)

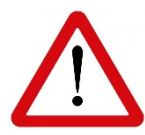

*Запрещается осуществлять взаимодействие с использованием личных почтовых адресов.*

Для начала взаимодействия с научным руководителем, студент должен написать руководителю в личном кабинете на платформе lms.synergy.ru сообщение в диалоговом окне. Для этого:

Зайти в дисциплину «Подготовка выпускной квалификационной работы»

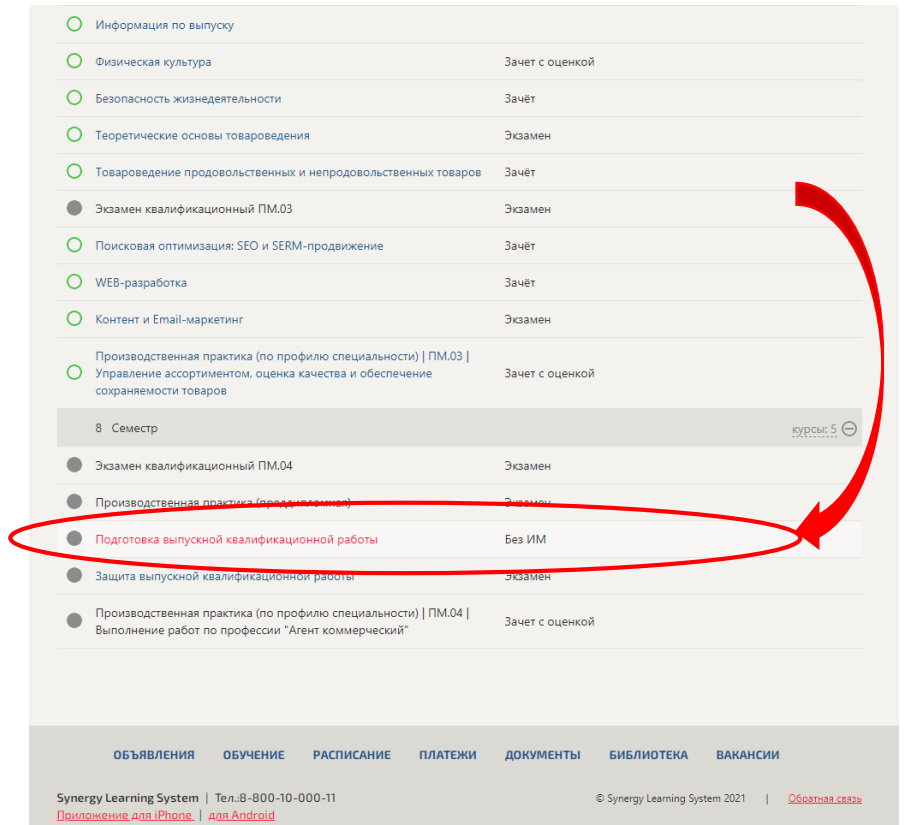

# Нажать на портфель

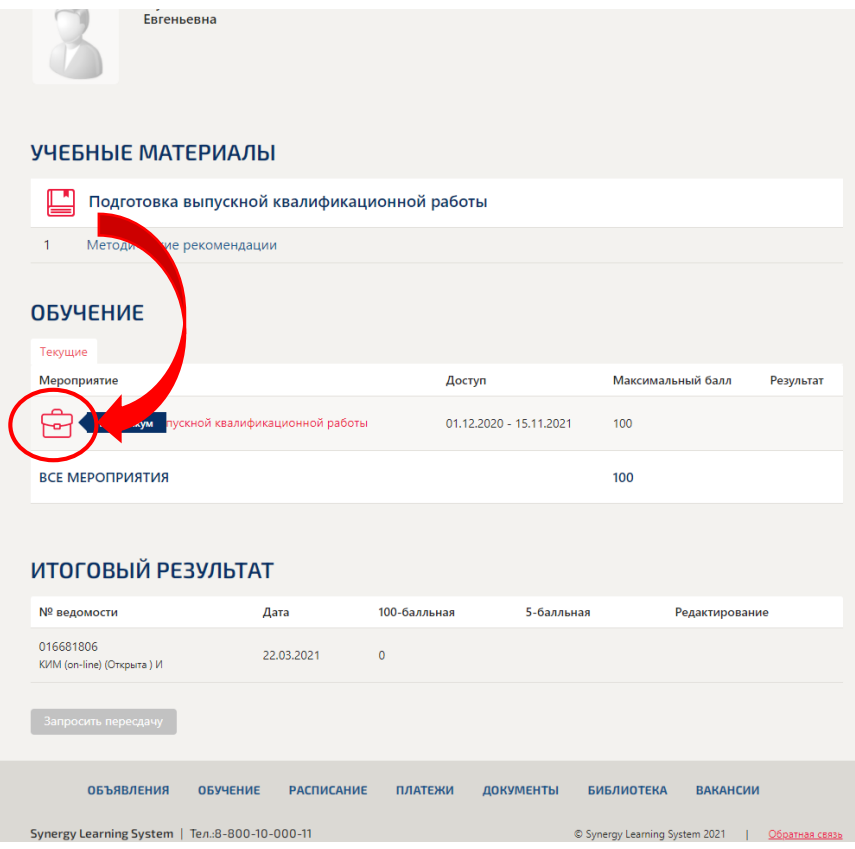

Написать комментарий, например:

## *Здравствуйте!*

*Я обучаюсь по направлению подготовки: «Менеджмент», профиль «Управление человеческими ресурсами», уровень бакалавриата.*

*Вы назначены моим научным руководителем по диплому. Не могли бы Вы направить задание на ВКР по теме: Технологии противодействия угрозам имущественной безопасности организации со стороны собственного персонала (на примере ООО «Аваст»). Предполагаемая дата защиты «\_\_\_»\_\_\_\_\_\_\_\_\_\_\_\_\_202\_\_г. Благодарю Вас!*

#### и нажать «отправить».

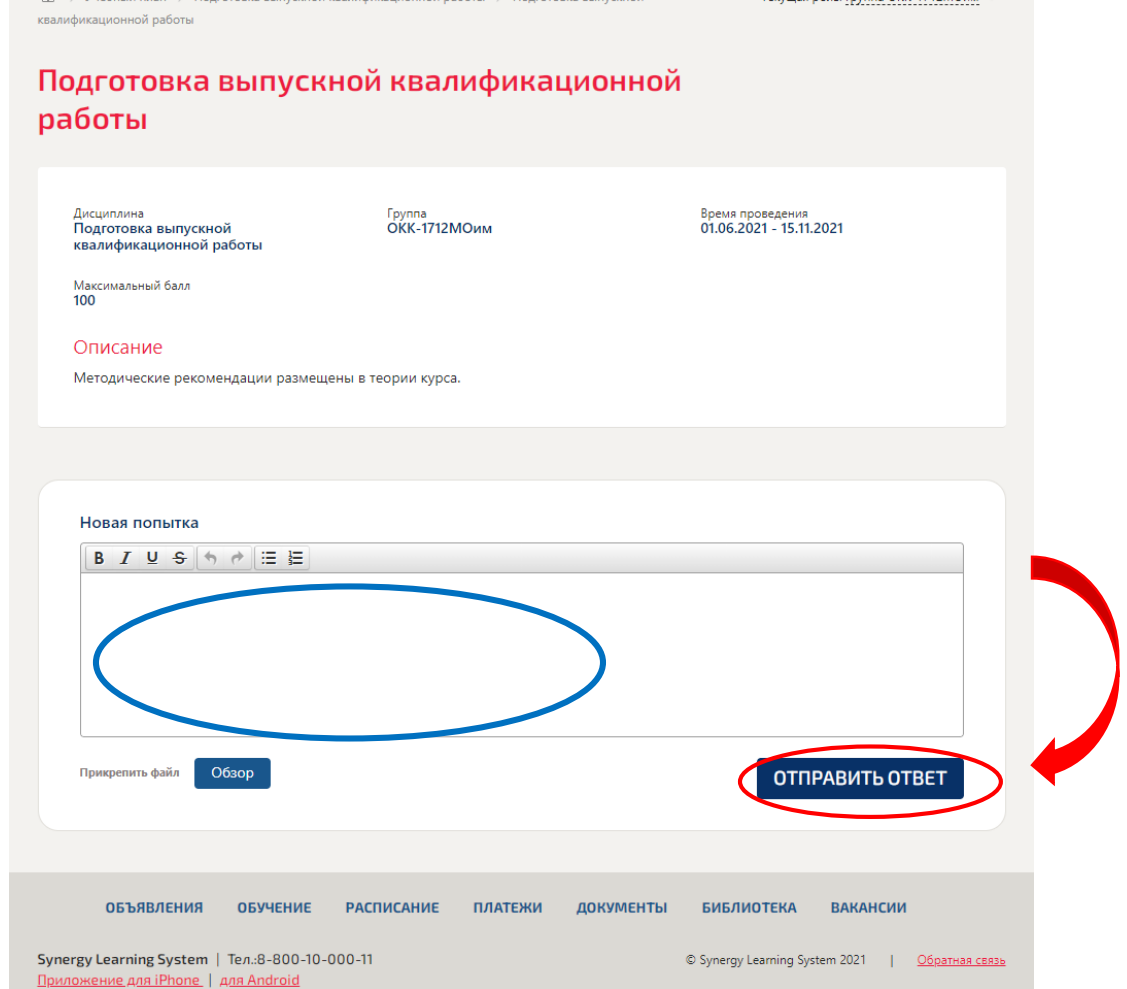

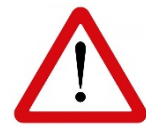

*Внимание! Пока студент не напишет сообщение руководителю, руководитель не может взаимодействовать со студентом.* 

### Для уровня **магистратуры:**

В личном кабинете магистранта указан «Преподавательский состав» - научный руководитель и рецензент.

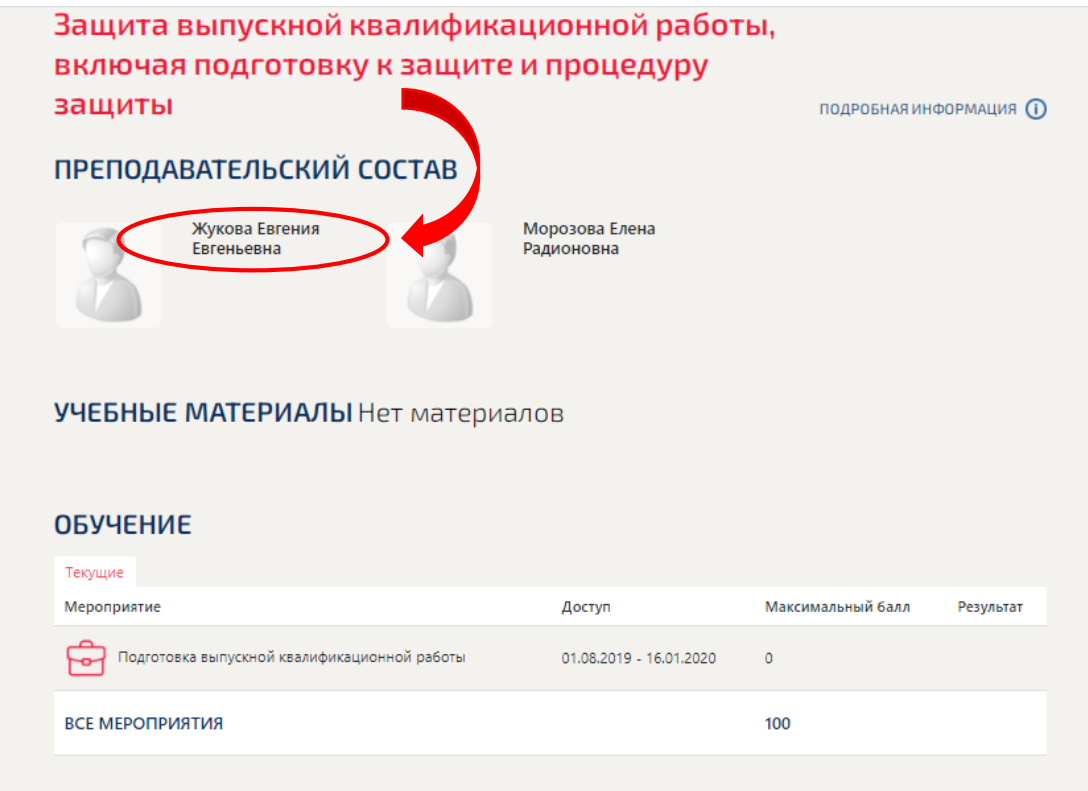

### ИТОГОВЫЙ РЕЗУЛЬТАТ

Для согласования концепции в личном кабинете на платформе lms.synergy.ru после утверждения руководителя магистрант в дисциплине «Подготовка к защите ВКР» («Защита выпускной квалификационной работы») в диалоговом окне пишет научному руководителю запрос на утверждение концепции ВКР, и прикрепляет файл с концепцией. Сообщение может быть следующим:

*Здравствуйте!*

*Я обучаюсь по направлению подготовки: «Юриспруденция», профиль «Уголовное право», уровень магистратуры.*

*Вы назначены моим научным руководителем по магистерской диссертации.*

*Не могли бы Вы согласовать концепцию ВКР по теме: «Уголовно-правовые принципы: теория и практика реализации».*

*Предполагаемая дата защиты «\_\_\_»\_\_\_\_\_\_\_\_\_\_\_\_\_202\_\_г. Благодарю Вас!*

В диалоговом окне при отправке сообщения преподавателю указать научного руководителя, прикрепить файл с концепцией магистерской диссертации через кнопку «Отбор» и нажать «Отправить».

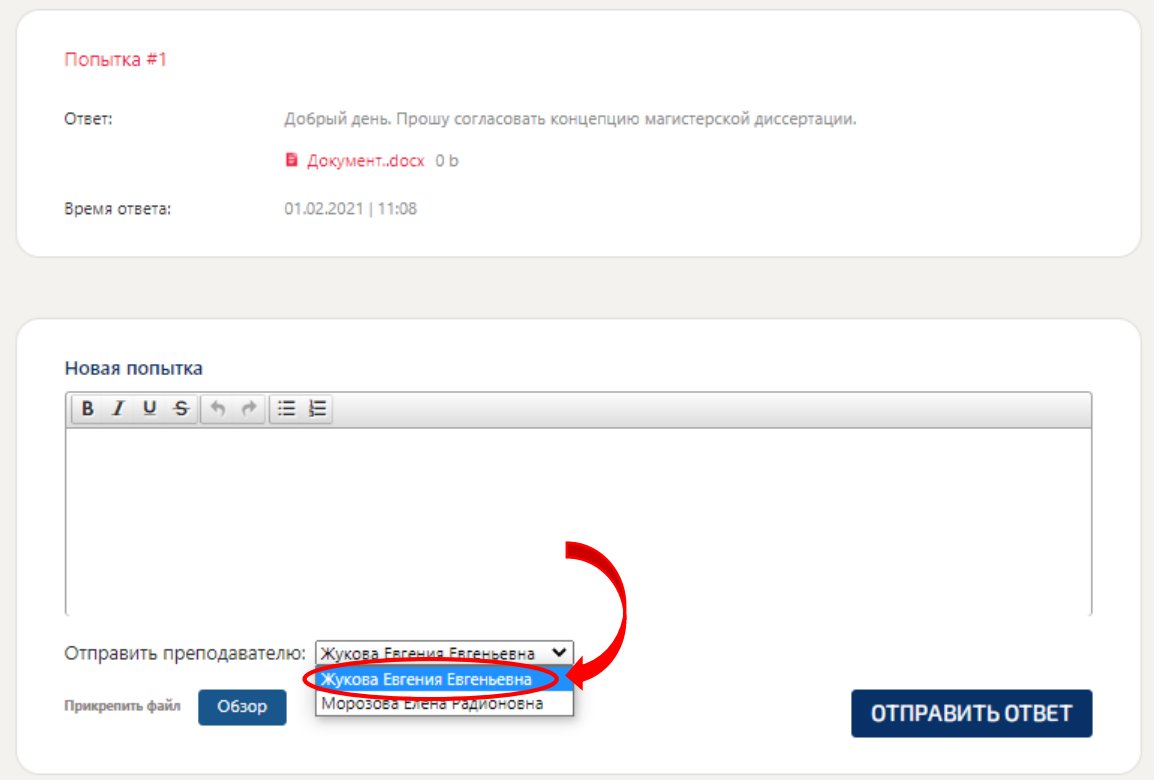

После получения задания (согласования концепции) студент приступает к работе над ВКР.

Не позднее двух месяцев до даты защиты студент высылает ВКР руководителю на проверку посредством загрузки в диалоговом окне дисциплины «Подготовка к защите ВКР» («Защита выпускной квалификационной работы»)

После проверки ВКР руководителем, в случае, если выполненная обучающимся работа не соответствует предъявляемым требованиям, обучающемуся в срок, отведенный руководителем ВКР на исправление, необходимо доработать ее и разместить исправленную (итоговую) версию ВКР в личном кабинете на платформе lms.synergy.ru.

За месяц до даты защиты, обучающийся загружает в дисциплине «Подготовка к защите ВКР» («Защита выпускной квалификационной работы») отдельными файлами в формате Word следующие документы (с электронной подписью обучающегося, где она предусмотрена):

окончательную версию ВКР (откорректированную в соответствии с рекомендациями руководителя), включающую: титульный лист – с электронной подписью обучающегося; задание на выполнение ВКР, выданное Руководителем – с электронной подписью обучающегося; текст выпускной квалификационной работы: содержание; введение; основные разделы выпускной квалификационной работы; заключение; список использованной литературы; приложения; последний лист – с электронной подписью обучающегося;

- лист соответствия ВКР методическим рекомендациям с электронной подписью обучающегося;
- − график выполнения ВКР с электронной подписью обучающегося.

Руководитель ВКР проверяет итоговую версию ВКР на уровень допустимых заимствований в сервисе поиска плагиата и анализа документов Антиплагиат.ру. Доля оригинального текста должны быть выше 70%.

Если уровень оригинального текста составляет менее 70%, студент должен доработать текст ВКР. защиты.

Руководитель ВКР дает отзыв на ВКР, успешно прошедшую проверку на антиплагиат. Получив отзыв, студент должен подготовить обоснованные ответы на замечания руководителя, и представить их на защите ВКР.

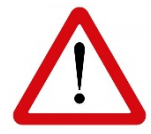

*Обратите внимание, что оценка, выставленная руководителем, является предварительной, и характеризует результат работы студента и научного руководителя. Окончательная оценка выставляется по факту защиты ВКР.*

Обучающиеся магистратуры после того, как руководитель прикрепит отзыв на ВКР, пишут сообщение рецензенту с просьбой написать рецензию на магистерскую диссертацию.

*Здравствуйте!*

*Я обучаюсь по направлению подготовки: «Юриспруденция», профиль «Уголовное право», уровень магистратуры.*

*Отзыв научного руководителя получен.*

*Прошу Вас написать рецензию на магистерскую диссертацию по теме: «Уголовноправовые принципы: теория и практика реализации».*

*Благодарю Вас!*

В течение **трех календарных дней** рецензент проводит анализ ВКР, готовит рецензию на указанную работу.

Рецензию и дополненный подписью рецензента итоговый комплект документов по дипломному проектированию в формате .pdf рецензент размещает на платформе lms.synergy.ru и выставляет рекомендуемую оценку.